**Tangui Coulouarn tangui.coulouarn@deic.dk Mads Freek Petersen [freek@wayf.dk](mailto:freek@wayf.dk)**

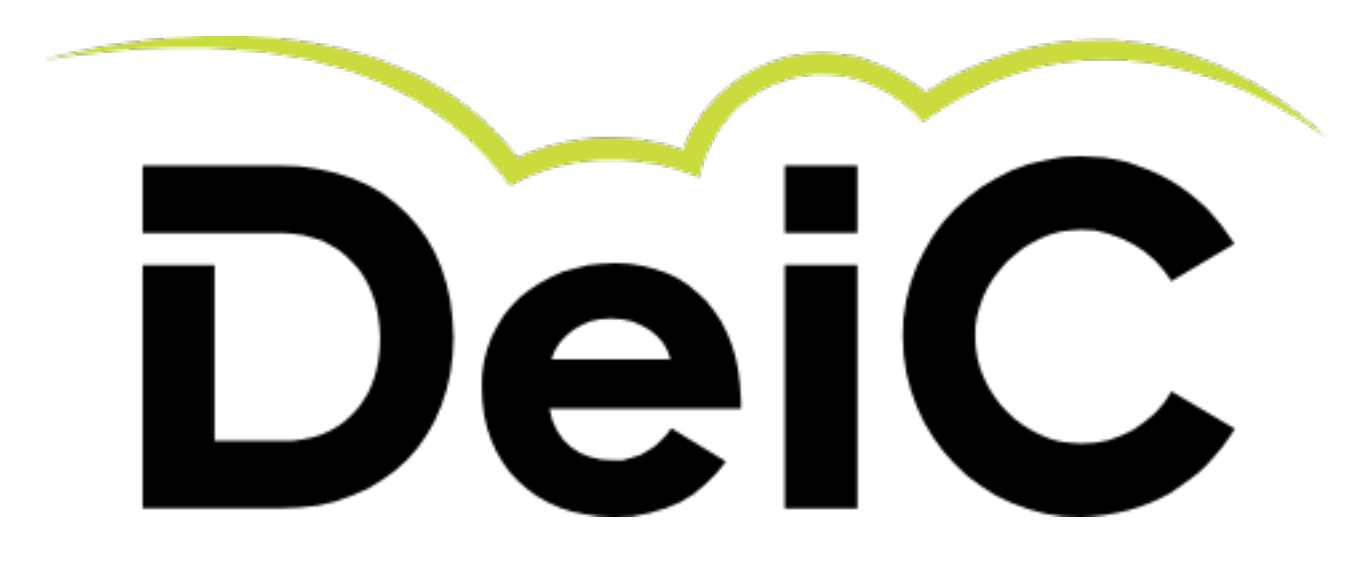

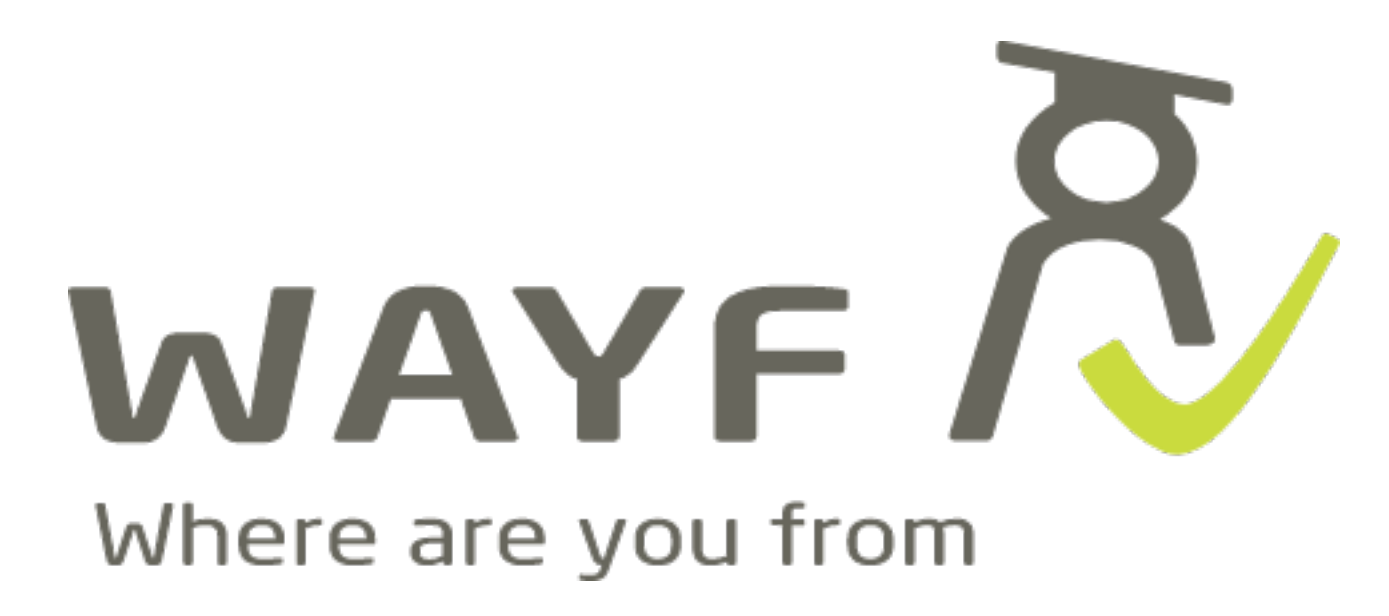

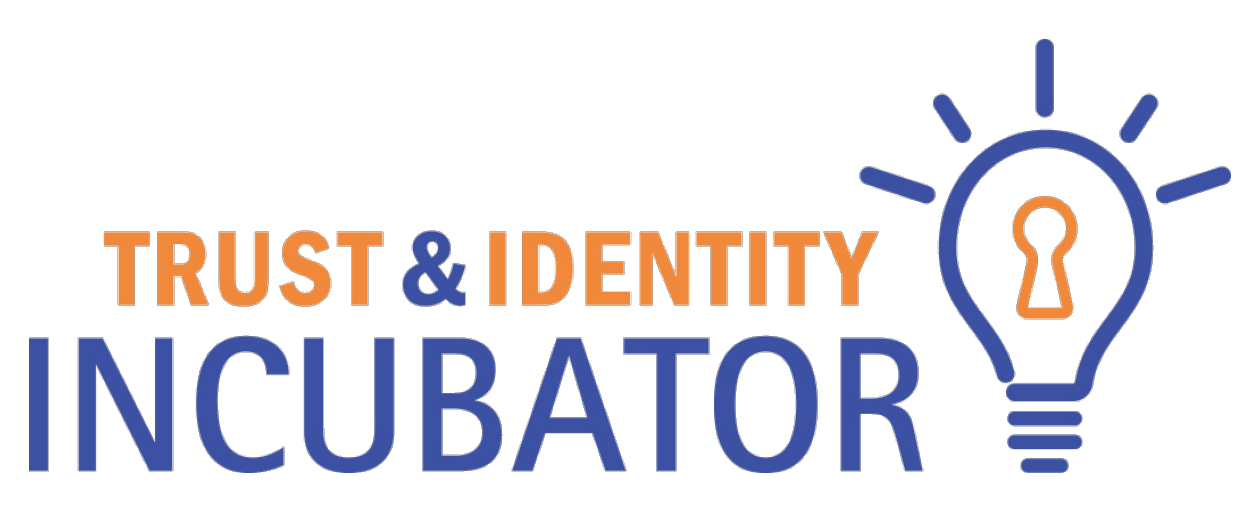

# **SSH Certificates in a Federated World**

# **Typical flow with SSH (with public key)**

- Generate a pair of keys
- Somehow find a way to tell the server what your public key is

# **The Problem (s)**

- Key distribution, or how to tell the SSH server which users (with matching SSH public keys) to accept?
- How to revoke access?
- How to scale up / work with users from multiple origins?
- How to to tell users what the server(s)' SSH host key(s) is/are to not rely on TOFU?

# **X.509 certificates != SSH certificates**

#### **Not Invented Here!**

- SSH wrong")
- Teleport - [goteleport.com](http://goteleport.com)
- HashiCorp Vault [www.vaultproject.io](http://www.vaultproject.io)

#### **Except for this using only standard ssh clients and servers**

#### • SmallStep - [smallstep.com](https://smallstep.com/blog/use-ssh-certificates/) ("If you're not using SSH certificates you're doing

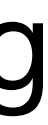

# **SSH certificates != X-509 certificates**

### **Agenda**

- SSH Certificates 101
- What is needed
	- A SSH certificate authority
	- On a SSH server
	- On a SSH client

### **SSH Certificates 101**

• A SSH certificate is a structure which contains a public key and some additional

- information signed by a SSH CA encoded according to rfc4251
- 2 types user and host
- Only 1 level i.e. only "root" keys that signs certificates
- Additional information
	- Principals user names or host domain names
	- Validity period
	- Critical options
	- Extensions

### **SSH Certificate Authority**

- A SSH Certificate Authority issue certificates based on
	- Knowledge of the user (principal / Key ID)
	- Policy (valid from to)
	- Policy (extensions, critical options)

• The POC server is a go based http- and sshserver.

#### **SSH server**

- A SSH server trusts a SSH CA by
	- Adding it's public key to the list of trusted SSH CAs in sshd\_config:

TrustedUserCAKeys /path/to/file/with/list/of/public/keys/for/trusted/CAs AuthorizedKeysFile none

#### **SSH Client**

#### **This slide intentionally left blank**

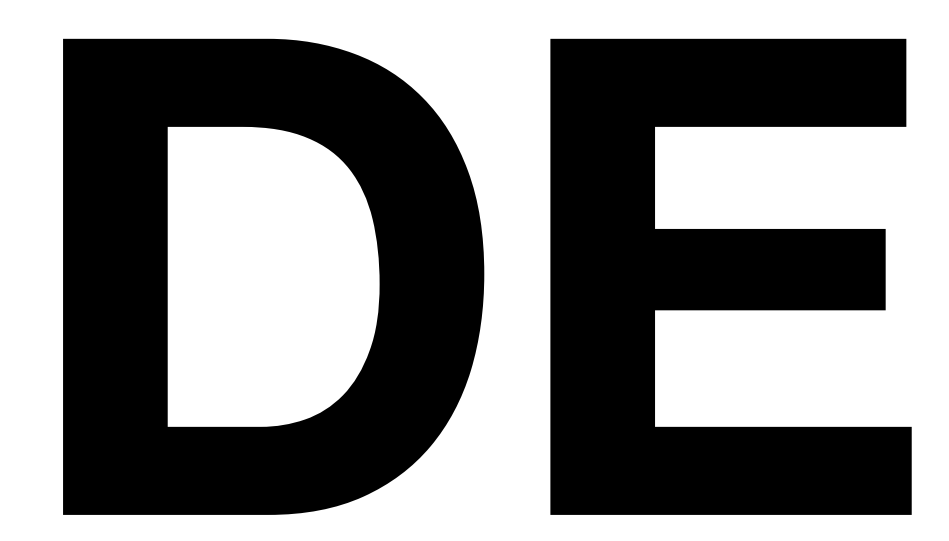

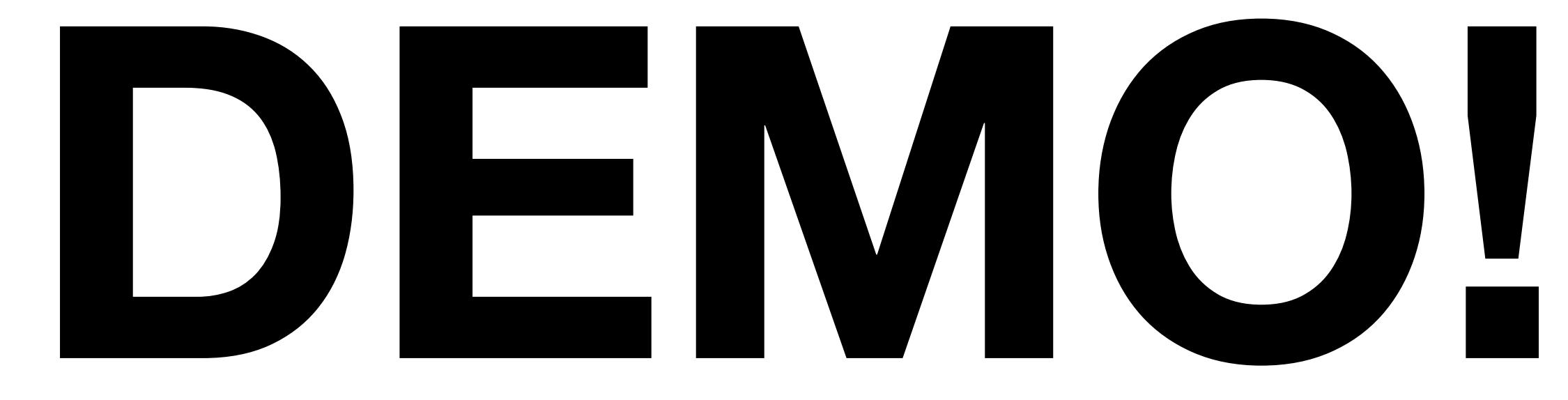

### **Step-by-step**

- Go to the SSH CA webpage
- Login with your federated identity
- The SSH CA receives an assertion from your IdP
- The SSH CA creates a unix username from your eduPersonPrincipalName
- The SSH CA creates a token and uses that as a key to save your username in temporal map
- THE SSH CA creates a ssh command with the token
- username and your public ssh key that it gets via the ssh "login"
- your client
- The actual command redirects the output from the SSH CA to the certificate file
- You can now login to ssh servers that trust the SSH CA with the username in the certificate

• You send the token using ssh to the SSH CAs ssh backend to let it create a SSH certificate based on your

• The SSH CAs ssh backend writes the textual representation of the certificate to stdout so that it is available on

## **We have created you as user:**

#### **[madpe\\_dtu\\_dk@sshserver.lan](mailto:madpe_dtu_dk@sshserver.lan)**

#### **Go to**

#### **<https://sshca.lan>**

#### **to create a certificate**

#### **Not shown today**

- Auto user generating and updating based on xtra information in the certificate
- A tiny sh client script that automates the pasting
- Host certificates